# ICal (iCalendar) - Res/Fac

Modified on: Tue, Jul 28, 2015 at 2:32 PM

## **Overview**

Users can subscribe to 'My Schedule' so that they can view scheduled events in other calendar applications, such as Google Calendar™, Microsoft® Outlook®, and smartphone calendars. Data is refreshed daily and when changes are made to a New Innovations calendar event.

Administrators need to configure some setup in Administration to enable subscribing to iCalendars. Once this is done, follow the instructions below.

## **User Setup**

Residents, fellows and faculty will need to set up their individual devices to sync the calendars.

#### **Block Schedules**

- 1. Go to Schedules > Block Scheduling > My Rotations
- 2. Click "Subscribe to My Schedule"
- 3. Read and Agree to the use clause
- 4. Copy the link in the grey box
- 5. Follow the steps for your personnel calendar. We have listed help instructions for the most common calendars.
- 6. Click **Save**

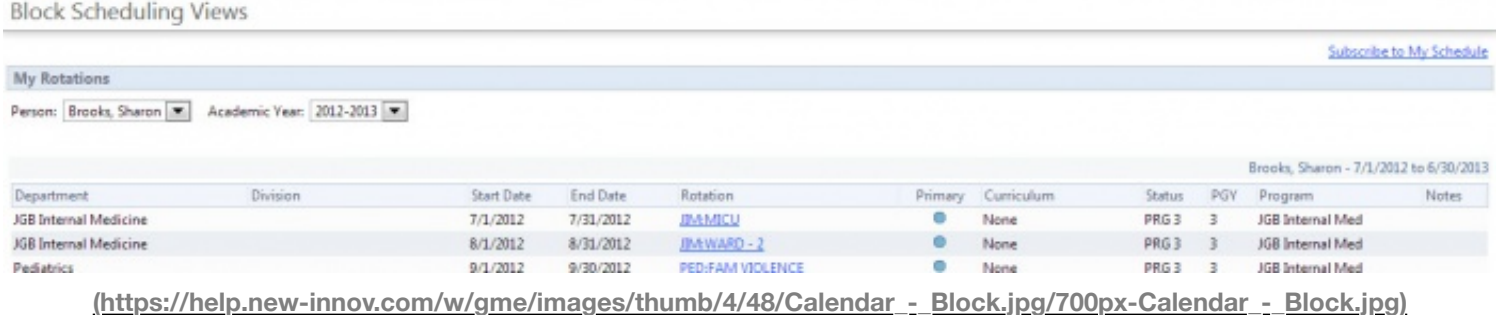

### **Assignment Schedules**

- 1. Go to Schedules > Assignment Scheduling > My Schedule
- 2. Click **Subscribe to My Schedule**
- 3. In the pop-up, check **Enable Calendar Subscription**
- 4. Read and Agree to the use clause
- 5. Copy the link in the grey box
- 6. Follow the steps for your personnel calendar. We have listed help instructions for the most common calendars.
- 7. Click **Save**

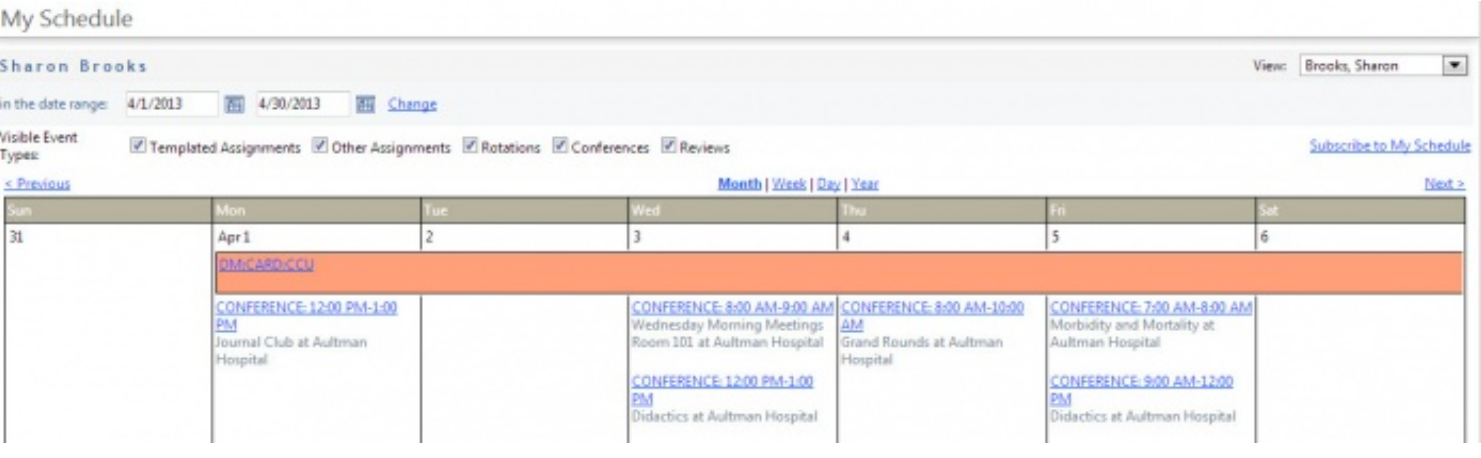

**[\(https://help.new-innov.com/w/gme/images/thumb/4/42/Calendar\\_-\\_Assign.jpg/700px-Calendar\\_-\\_Assign.jpg\)](https://help.new-innov.com/w/gme/images/thumb/4/42/Calendar_-_Assign.jpg/700px-Calendar_-_Assign.jpg)**

In the Help section, click the link that applies to your device for further assistance.

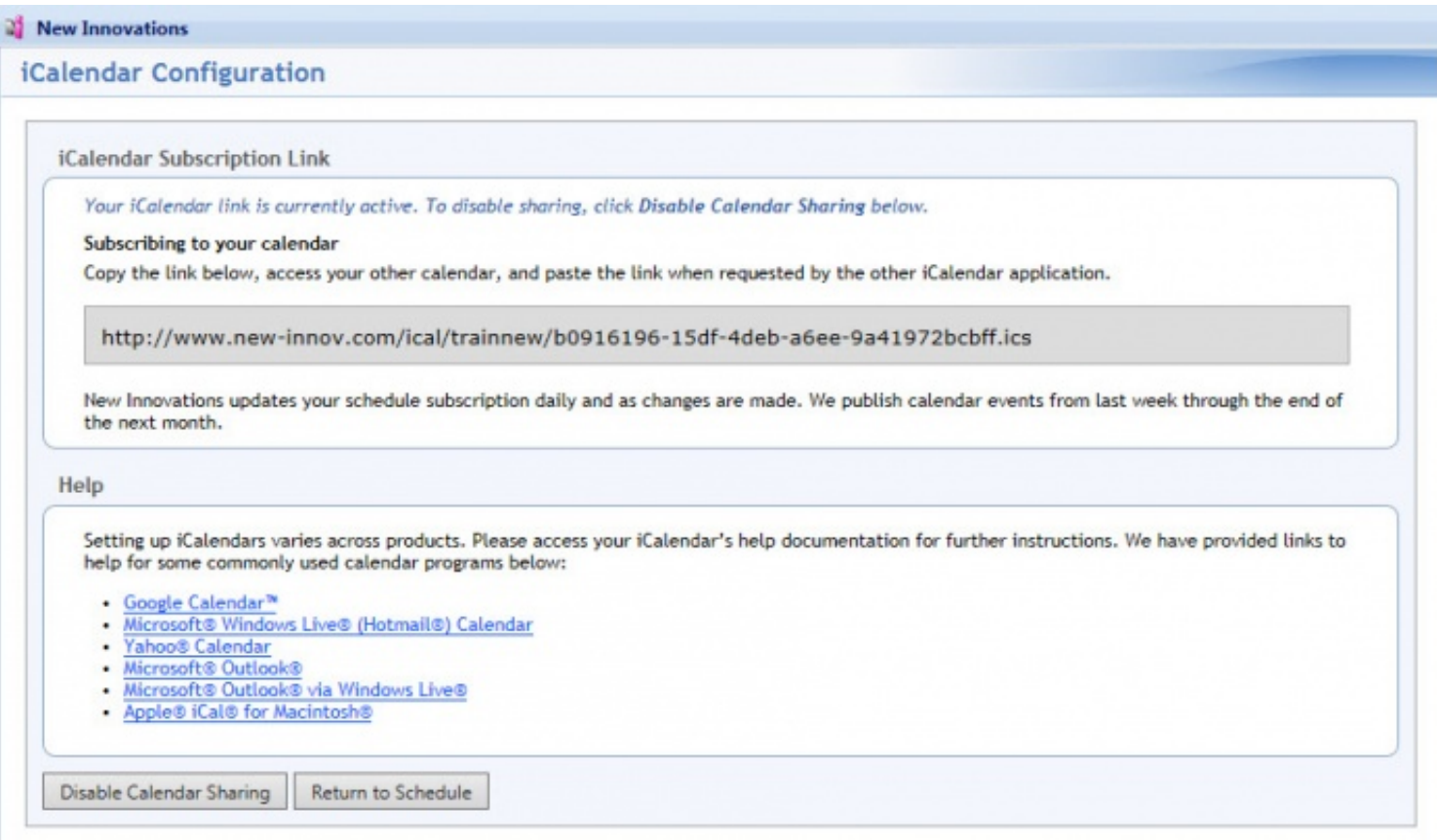

**[\(https://help.new-innov.com/w/gme/images/thumb/d/da/ICal\\_1.jpg/700px-ICal\\_1.jpg\)](https://help.new-innov.com/w/gme/images/thumb/d/da/ICal_1.jpg/700px-ICal_1.jpg)**